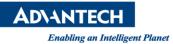

# Advantech AE Technical Share Document

| Date                   | 2016/06/23                                                  | SR#        | 1-2488105251 |  |
|------------------------|-------------------------------------------------------------|------------|--------------|--|
| Category               | □FAQ∎ SOP                                                   | Related OS |              |  |
| Abstract               | Set or get parameter by using sample code                   |            |              |  |
| Keyword                | PCIE-1172, PCIE-1174, Frame Grabber, parameter, sample code |            |              |  |
| <b>Related Product</b> | PCIE-1172, PCIE-1174                                        |            |              |  |

### Problem Description:

How to set or get parameter of camera by using sample code?

### Brief Solution - Step by Step:

In this case, let's take C# as an example.

1. Please open "CAM\_CameraCobfiguration" to set or get parameters of camera in C:\Advantech\CamNavi\Example\CS\_Console\net20 or net45.

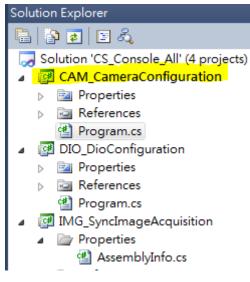

Picture1:sample code list

 There are some parameters which already been written to specific function for user to adopt easily. For example, you can get the value of "Width" just by following function.

Int64 WidthValue = camConfigure.Width.Value;

Available function shows in following picture. However, if you are going to set the parameters like exposure time, gain, you should use function like "GetFloatNode", "GetEnumNode", "GetIntNode", etc.

ADVANTECH Enabling an Intelligent Planet

# Functions

| NodeInt   | CamNaviCtrl.CameraConfigure.GetWidth ()                       |
|-----------|---------------------------------------------------------------|
| NodeInt   | CamNaviCtrl.CameraConfigure.GetHeight ()                      |
| NodeInt   | CamNaviCtrl.CameraConfigure.GetPayloadSize ()                 |
| NodeInt   | CamNaviCtrl.CameraConfigure.GetSCPPacketSize ()               |
| NodeInt   | CamNaviCtrl.CameraConfigure.GetTLParamsLocked ()              |
| NodeEnum  | CamNaviCtrl.CameraConfigure.GetPixelFormat ()                 |
| NodeEnum  | CamNaviCtrl.CameraConfigure.GetAcquisitionMode ()             |
| NodeComd  | CamNaviCtrl.CameraConfigure.GetAcquisitionStart ()            |
| NodeComd  | CamNaviCtrl.CameraConfigure.GetAcquisitionStop ()             |
| NodeBool  | CamNaviCtrl.CameraConfigure.GetBoolNode (string strNodeName)  |
| NodeEnum  | CamNaviCtrl.CameraConfigure.GetEnumNode (string strNodeName)  |
| NodeInt   | CamNaviCtrl.CameraConfigure.GetIntNode (string strNodeName)   |
| NodeFloat | CamNaviCtrl.CameraConfigure.GetFloatNode (string strNodeName) |
| NodeComd  | CamNaviCtrl.CameraConfigure.GetComdNode (string strNodeName)  |

## Properties

| NodeInt  | CamNaviCtrl.CameraConfigure.Width [get]            |
|----------|----------------------------------------------------|
| NodeInt  | CamNaviCtrl.CameraConfigure.Height [get]           |
| NodeInt  | CamNaviCtrl.CameraConfigure.PayloadSize [get]      |
| NodeInt  | CamNaviCtrl.CameraConfigure.SCPPacketSize [get]    |
| NodeInt  | CamNaviCtrl.CameraConfigure.TLParamsLocked [get]   |
| NodeEnum | CamNaviCtrl.CameraConfigure.PixelFormat [get]      |
| NodeEnum | CamNaviCtrl.CameraConfigure.AcquisitionMode [get]  |
| NodeComd | CamNaviCtrl.CameraConfigure.AcquisitionStart [get] |
| NodeComd | CamNaviCtrl.CameraConfigure.AcquisitionStop [get]  |

### Picture2:function list

3. If you want to set or get the value of exposure time, you should use "GetFloatNode" function.

NodeFloat CamNaviCtrl.CameraConfigure.GetFloatNode (string strNodeName)

4. How to determine the node name and node type? You could open Viewer and double click on the parameter which you would like to set. And a properties list will pop-up.In the following picture, we need to know the node type(float) and node name(ExposureTimeAbs).If the node type is float, then use "GetFloatNode" function.

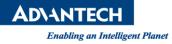

| Adv_ | _GigE_Vision_010008_01 |              | ð× |
|------|------------------------|--------------|----|
| Cate | egory :                | Visibility : |    |
| Ac   | quisition Controls 🔹 👻 | Guru         | •  |
|      | Parameter              | Value        |    |
| 10   | Trigger Delay (Abs)    | 0.00         |    |
| 11   | Exposure Mode          | Timed •      |    |
| 12   | Exposure Auto          | Off 🔹        |    |
| 13   | Exposure Time (Abs)    | 5005.00      |    |
| 14   | Exposure Time (Raw)    | 5005         |    |
| 15   | Readout Time (Abs)     | 68530.00     |    |
|      |                        |              | -  |
|      |                        |              |    |

#### Exposure Time (Abs)

0 X

| Property |                | Content             |   |
|----------|----------------|---------------------|---|
| 4        | DisplayName    | Exposure Time (Abs) |   |
| 5        | IsFeature      | Yes                 |   |
| 6        | Name           | ExposureTimeAbs     |   |
| 7        | NameSpace      | Standard            |   |
| 8        | NodeType       | Float               |   |
| 9        | Representation | Linear              | • |

#### Picture3:parameter lists

5. By these information and following code, you could get the value of exposure time.

double Expo = camConfigure.GetFloatNode("ExposureTimeAbs").GetValue();

Or set the value of exposure time by following code.

camConfigure.GetFloatNode("ExposureTimeAbs").SetValue(10000);

Reference: